# **Bionic Supa Delay** Disciples Edition

# VST multi effects plug-in for Windows

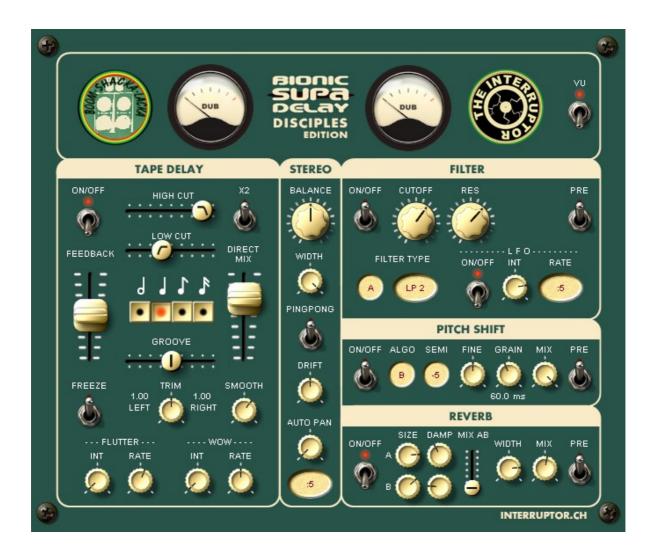

Version 1.0

by The Interruptor + The Disciples <u>http://www.interruptor.ch</u>

# **Table of Contents**

| 1 | Introduction                     | 3   |
|---|----------------------------------|-----|
|   | 1.1 Features                     |     |
| 2 | System Requirements              | 4   |
| 3 | License                          | 4   |
|   | Installation                     |     |
|   | General Operation                |     |
|   | 5.1 Fine Adjustment of a Control | 5   |
|   | 5.2 Midi Learn                   | 5   |
|   | 5.3 Signal Flow Diagram          |     |
| 6 | Control Reference                |     |
|   | 6.1 Tape Delay                   |     |
|   | 6.2 Stereo Controls              | 8   |
|   | 6.3 Filter                       | 9   |
|   | 6.4 Pitch Shift                  |     |
|   | 6.5 Reverb                       | .12 |
| 7 | Program History                  | 13  |
|   | Credits                          |     |
|   |                                  |     |

# **1** Introduction

"Bionic Supa Delay" is an improved version of the popular "Bionic Delay" which is in use in many studios since over a decade. The new version was developed in a joint effort with Dub producer Russ D (The Disciples) who proposed to include additional features which are helpful for live Dub mixes.

#### **1.1 Features**

- Tape delay section:
  - high and low frequency roll-off
  - tape wow and flutter
  - smooth parameter for continuous delay time changes
  - freeze function
  - x2 button, doubles the delay time
  - delay time is syncronized with host tempo
  - set any delay time between tripplet and doted note timing
  - set different delay times in left and right channel
- Stereo section
  - balance control pans the effect left and right
  - stereo width control
  - ping pong delay switch
  - delays drifting from the center to the left or to the right
  - auto panner
- Filter section
  - 12 filter types
  - LFO to modulate cutoff frequency (host synchronized)
  - flexible routing: before or after the delay
- Pitch shift section
  - 5 algorithms
  - can be used also for chorus effect
  - flexible routing: before or after the delay
- Reverb section
  - 2 reverbs A, B with different characters can be mixed
  - flexible routing: before or after the delay
- Each section can be disabled. Using the flexible routing options many different effects chains can be achieved. Examples:
  - Send Reverb into Filter with LFO modulation

- Pitch shifter inside the delay feedback loop for continuous shifts with each delay repetition
- Signal flow diagram: shows the currently selected routing of the different sections
- Pop-up hints help to understand the function of each control on the user interface. These appear when the mouse rests over a control.
- MIDI learn: Each control can be automated via MIDI controllers.

# **2** System Requirements

- WINXP, VISTA, WIN7, WIN8
- A host software (DAW) capable of running VST plug-ins
- This plug-in runs natively on 32bit systems. If you have a 64bit system, it is likely that your DAW provides support for 32 bit plug-ins via a so called "bridge". If this is not the case you might consider acquiring a third party bridge instead.

# 3 License

- This software is free to use for commercial and noncommercial projects. If you use it regularly a donation is appreciated.
- You are not allowed to sell the software to someone else neither on it's own nor as part of a package with other goods or services.
- Redistribution for free is allowed as long as the unaltered ZIP archive including this documentation is used

# 4 Installation

- Copy the dll file from the download archive to your VST folder
- Restart your host software (DAW)
- Load the plug-in

**Note**: In case of problems please read the following. Upon starting the plug-in for the first time a number of files are automatically extracted to your VST folder. On Windows versions from VISTA onwards by default plug-ins are not allowed to write files to your

hard drive. This will typically cause an error message from your DAW reporting missing files. You can fix this issue by changing the write permissions for your VST folder as follows:

- Use Windows Explorer to browse to your VST Plugins folder.
- Right-click the folder 'Properties'
- Choose 'Security' tab.
- Click 'Edit' button (You may need to click a UAC prompt).
- Select user name "Users".
- Tick options Allow 'Write' and 'Modify'.
- To finish Select 'OK' to close the two dialog boxes.

# **5** General Operation

#### **5.1** Fine Adjustment of a Control

 Press the CTRL key while moving any control with the mouse if you need to make fine adjustments

#### 5.2 Midi Learn

- Each control can be automated via MIDI controllers.
- To assign a new/different MIDI controller right-click on a control then choose "Learn" from the pop-up menu and tweak the hardware controller you want to assign. Alternatively choose "Unlearn" or "Edit.." to assign a controller from a list. The default assignement of midi controllers is documented in the pop-up hints.

#### **5.3 Signal Flow Diagram**

The top panel of the user interface can be toggled between two views. Use the VU switch to enable either the VU meters or the flow diagram. The flow diagram always shows the current routing based on the selections made in the different effect sections.

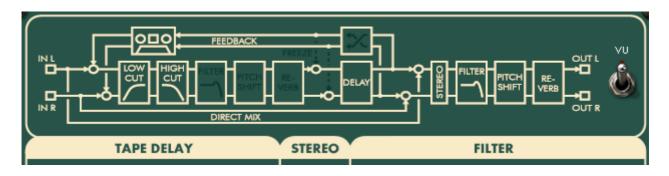

# **6** Control Reference

#### 6.1 Tape Delay

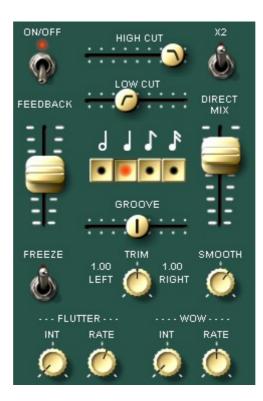

| Setting the delay<br>time<br>- Note buttons<br>- GROOVE<br>- TRIM<br>- x2 | <ul> <li>First select a coarse delay time by pressing one of the note buttons: 1/2, 1/4, 1/8 or 1/16 notes are available.</li> <li>Adjust the GROOVE slider to achieve any timing between tripplet (move slider completely to the left) and dotted note (completely to the right). The middle position of the slider is the "neutral setting" which corresponds to the note button selected</li> <li>TRIM button: sets different delay times for the left and the right channel. In the middle position both channels have the same delay time.</li> <li>X2 button: doubles the delay time</li> </ul> |
|---------------------------------------------------------------------------|----------------------------------------------------------------------------------------------------|
| FEEDBACK                                                                  | <ul> <li>Sets the amount of echo signal which is<br/>reinserted into the delay line.</li> </ul>                                                                                                    |

| DIRECT MIX          | <ul> <li>Sets the balance between the delay signal<br/>and the unprocessed input</li> </ul>                                                                                                    |
|---------------------|----------------------------------------------------------------------------------------------------|
| HIGH CUT<br>LOW CUT | <ul> <li>Simple high and low cut filters which are located inside the feedback path thus allowing to gradually reduce the high and low frequencies from one echo to the next</li> <li>Neutral position: move the high cut slider to the far right and the low cut slider to the far left</li> </ul>                                                                                                    |
| FREEZE              | <ul> <li>Enable this switch to keep repeating the<br/>content of the delay line without any<br/>degradation by tape saturation or eq<br/>settings.</li> </ul>                                                                                                    |
| SMOOTH              | <ul> <li>Allows for smooth delay time transitions<br/>like on a tape delay when switching the<br/>motor speed.</li> </ul>                                                                                                    |
| FLUTTER / WOW       | <ul> <li>Simulates tape speed imperfections caused by the mechanical parts of the tape transport: <ul> <li>WOW: slow tape speed variation</li> <li>FLUTTER: fast tape speed variation</li> </ul> </li> <li>INT: intensity of the effect</li> <li>RATE: frequency of the modulation.</li> <li>These variations are influenced also by the SMOOTH parameter. With very high SMOOTH settings the speed variations will be evened out. If SMOOTH is disabled completely (turned counterclockwise) <ul> <li>FLUTTER can result in audible clicks caused by instantaneous delay time changes</li> </ul> </li> </ul> |
| ON/OFF              | <ul> <li>In OFF state the delay line is bypassed<br/>and the feedback path including the tape<br/>saturation emulation is disabled. The<br/>remaining effect sections in the forward<br/>path remain active however: LOW CUT,<br/>HIGH CUT, FILTER, PITCH SHIFT, REVERB.</li> <li>You can change the order of these effects<br/>by means of the "PRE" switches located<br/>in the FILTER, PITCH SHIFT and REVERB<br/>sections.</li> </ul>                                                                                                    |

|  | <ul> <li>Look at the signal flow diagram to keep<br/>track of the routing.</li> </ul> |
|--|---------------------------------------------------------------------------------------|
|--|---------------------------------------------------------------------------------------|

#### 6.2 Stereo Controls

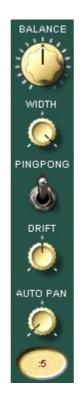

| GENERAL  | <ul> <li>The following controls affect the Stereo<br/>output of the TAPE DELAY section</li> </ul>                                                                                        |
|----------|----------------------------------------------------------------------------------------------------|
| BALANCE  | Manual control of the stereo balance                                                                                                    |
| WIDTH    | <ul> <li>Controls the width of the stereo effect:</li> <li>Turn fully counterclockwise for mono</li> <li>Turn fully clockwise for maximum stereo separation</li> </ul>                   |
| PINGPONG | <ul> <li>Creates echoes appearing on the left and right output channels alternately</li> <li>Note: For this effect the right input channel is muted (see signal flow diagram)</li> </ul> |
| DRIFT    | <ul> <li>Creates echoes which gradually fade to<br/>the left or right with each repetition. This</li> </ul>                                                                              |

|          | <ul><li>is achieved by setting different feedback<br/>levels for the right and the left channel.</li><li>The center position is neutral</li></ul>                                                                                                    |
|----------|----------------------------------------------------------------------------------------------------|
|          |                                                                                                    |
| AUTO PAN | <ul> <li>Automatically balances the stereo image to the left and to the right using an LFO (Low Frequency Oscillator)</li> <li>Turn the knob to set the intensity of the effect</li> <li>Click on the oval-shaped control to select a time base for the LFO. The LFO is synchronized with the delay time selected in the TAPE DELAY section. Examples: x1 = one LFO cycle per delay repetition x2 = two LFO cycles per delay repetition :2 = half an LFO cycle per delay repetition</li> </ul> |

#### 6.3 Filter

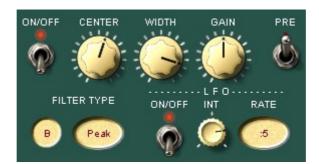

| ON/OFF             | <ul><li>On: Filter enabled</li><li>OFF: Filter bypassed</li></ul>                                                                                                    |
|--------------------|----------------------------------------------------------------------------------------------------|
| Setting the filter | <ul> <li>First click on the small round control to select Filter algorithm A or B. Then click on the oval-shaped control to select the filter type.</li> <li>Available Filter Types:</li></ul> |
| algorithm and      | <u>Algorithm A = Tarrabia Filter</u> :                                                                                                    |
| filter type        | - LP2 = low pass, two pole <li>- LP4 = low pass, four pole</li> <li>- BP = band pass</li> <li>- HP2 = high pass, two pole</li>                                                                 |

|                 | - HP4 = high pass, four pole                                                                                                    |
|-----------------|----------------------------------------------------------------------------------------------------|
|                 | Algorithm B = Biquad Filter:<br>- LP = low pass<br>- HP = high pass<br>- Notch<br>- Peak<br>- Low Shelf<br>- High Shelf                                                                                                    |
| Filter controls | <ul> <li><u>Algorithm A</u>:         <ul> <li>CUTOFF = cutoff frequency</li> <li>RES = filter resonance</li> </ul> </li> <li><u>Algorithm B</u>:         <ul> <li>CENTER = center frequency</li> <li>WIDTH = filter bandwidth</li> <li>GAIN = positive or negative filter gain</li> </ul> </li> </ul>                                                                                                    |
| LFO             | <ul> <li>The LFO (low frequency oscillator) allows to periodically sweep the filter frequency up and down</li> <li>ON/OFF: enable/disable the filter LFO</li> <li>INT: controls the intensity of the filter sweeping</li> <li>RATE: Click on the oval-shaped control to select the rate of the LFO. The LFO is synchronized with the delay time selected in the TAPE DELAY section. Examples: x1 = one LFO cycle per delay repetition x2 = two LFO cycles per delay repetition :2 = half an LFO cycle per delay repetition</li> </ul> |
| PRE             | <ul> <li>This switch changes the routing of the filter: <ul> <li>Disabled: Filter is located after the delay section</li> <li>Enabled: Filter is located inside the feedback loop of the delay section. This can be helpful if you need more elaborate filtering in the feedback loop than just the HIGH CUT and LOW CUT</li> <li>Look at the signal flow diagram to keep track of the routing.</li> </ul> </li> </ul>                                                                                                    |

#### 6.4 Pitch Shift

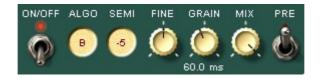

| ON/OFF | <ul><li>On: Pitch shift enabled</li><li>OFF: Pitch shift bypassed</li></ul>                                                                                                    |
|--------|----------------------------------------------------------------------------------------------------|
| ALGO   | <ul> <li>Select one of the pitch shifting algorithms based<br/>on your application:</li> <li>B, D: suitable best for small shifts (+/- 2<br/>semi notes) or detuning</li> <li>A, C: usually better for higher shift<br/>amounts</li> <li>X: Lo-Fi shift algorithm</li> </ul> |
| SEMI   | <ul> <li>Select the amount of semitone steps to be<br/>shifted up or down (max. +/- 24<br/>semitones)</li> </ul>                                                                                                    |
| FINE   | <ul> <li>Allows very fine pitch tuning around the center position of the knob.</li> <li>The control is scaled in a non-linear way in order to allow for large pitch shifts at the extreme left and right positions of the knob (max. +/- 2 octaves)</li> </ul>               |
| GRAIN  | <ul> <li>Sets the length of the audio snippets used<br/>by the algorithm. Generally short settings<br/>are better suited for percussive material.<br/>For melodic signals usually higher settings<br/>work best.</li> </ul>                                                  |
| MIX    | <ul> <li>Sets the balance between the original signal and the pitch shifted signal.</li> <li>Use this in combination with a very low shift amount to create a chorus effect.</li> </ul>                                                                                      |
| PRE    | <ul> <li>This switch changes the routing of the filter:</li> <li>Disabled: Pitch shift section is located</li> </ul>                                                                                                    |

|  | <ul> <li>after the delay section <ul> <li>Enabled: Pitch shift section is located</li> <li>inside the feedback loop of the delay</li> <li>section. This way it is possible to create</li> <li>echoes which are shifted continuously</li> <li>with each delay repetition.</li> </ul> </li> <li>Look at the signal flow diagram to keep track of the routing.</li> </ul> |
|--|----------------------------------------------------------------------------------------------------|
|--|----------------------------------------------------------------------------------------------------|

#### 6.5 Reverb

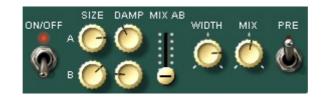

| ON/OFF | <ul><li>On: Reverb enabled</li><li>OFF: Reverb bypassed</li></ul>                                                                                                    |
|--------|----------------------------------------------------------------------------------------------------|
| MIX AB | <ul> <li>Fades between the two reverb algorithms:</li> <li>A: boingy old school reverb</li> <li>B: more natural sounding smooth reverb</li> </ul>                                                                     |
| SIZE   | Changes the size of the emulated room                                                                                                    |
| DAMP   | <ul> <li>Increasing this parameter will make the<br/>high frequencies in the reverb signal fade<br/>out faster. This is a typical behaviour for<br/>rooms with soft surfaces (wood, carpets,<br/>curtains)</li> </ul> |
| WIDTH  | • Sets the stereo width of the reverb signal                                                                                                    |
| MIX    | <ul> <li>Sets the balance between the original<br/>signal and the reverb signal</li> </ul>                                                                                                    |
| PRE    | <ul> <li>This switch changes the routing of the reverb section:</li> <li>Disabled: reverb section is located after the delay section</li> <li>Enabled: reverb section is located inside</li> </ul>                    |

#### 7 Program History

• ED 1\_0 - March 2014 initial release

### 8 Credits

- Built with Synthedit by Jeff Mc Clintock
   <u>http://www.synthedit.com</u>
- Third Party modules by David Haupt, Dan Worrall, Attilla Füstös, Chris Kerry
- Tape saturation is provided by the freeware VST plugin "JS Magneto" developed by Dr. Schmitt: <u>http://membres.multimania.fr/jeje1999/plug.htm</u>
- GUI controls were created using Knobman <u>http://www.g200kg.com/en/software/knobman.html</u>
- The executable was packed using UPX <u>http://upx.sourceforge.net</u>